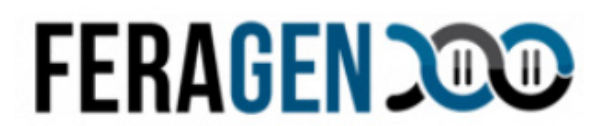

#### **FERAGEN Deutschland**

### **FERAGEN Österreich**

KUBEOS GmbH c/o FERAGEN FERAGEN GmbH Niedervillern 8 83410 Laufen

## Strubergasse 26 5020 Salzburg

#### Testkit ID: .............................................

#### **Ihre Testkit-ID (Probennummer) die Sie zur Registrierung benötigen, können Sie unter support@feragen.at oder Telefonisch unter: 0 662 / 43 93 83 Festnetz AT bzw. 0 8654 / 68 24 430 Festnetz DE anfordern**

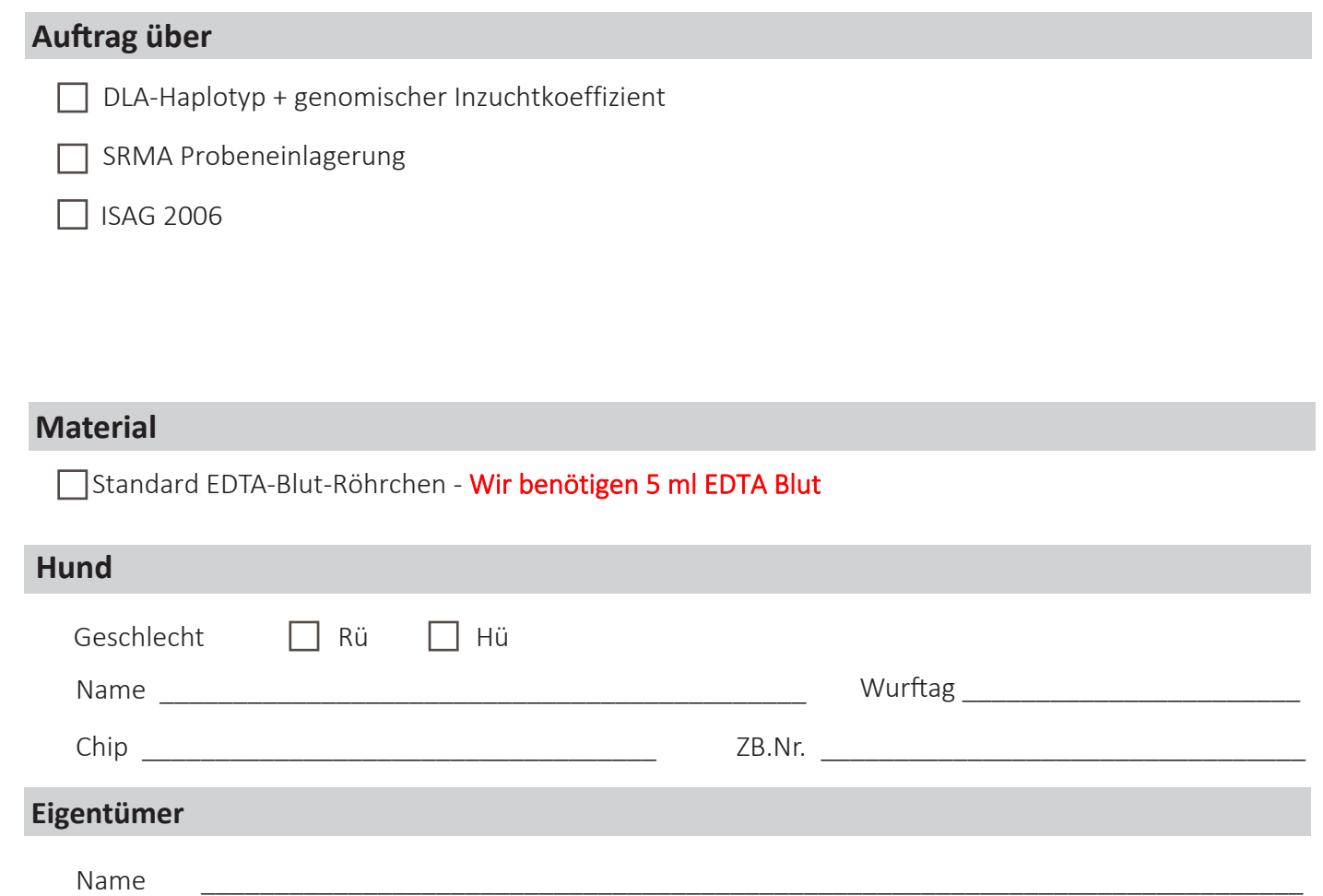

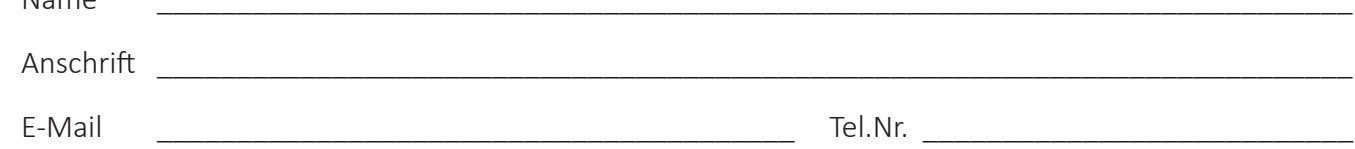

Der Eigentümer bestätigt durch seine Unterschrift die Identität des Hundes und stimmt der Ergebnisübermittlung an Boxer Genetics, sowie der Veröffentlichung sämtlicher zuchtrelevanter Daten für Vereins/Zuchtzwecke zu. Die Kostenabrechnung erfolgt direkt zwischen Boxer Genetics und dem Eigentümer. Ergebnisse gehen an den Eigentümer, sowie Boxer Genetics (boxerwald@gmx.at).

Unterschrift des Eigentümers und Einverständniserklärung:

#### **Tierarzt**

Der/die Unterzeichnende erklärt, dass das diesem Antrag zugrunde liegende Probenmaterial von dem angegebenen Tier stammt und entsprechend gekennzeichnet ist. Die Chip-Nummer des Hundes wurde überprüft. Sie ist mit der in der Ahnentafel/Impfausweis verzeichneten identisch.

FERAGEN GmbH

Labor für genetische Veterinärdiagnostik

Tel. AT:  $+43662 / 439383$ <br>Tel. De:  $+498654 / 6824430$ 

Name \_\_\_\_\_\_\_\_\_\_\_\_\_\_\_\_\_\_\_\_\_\_\_\_\_\_\_\_\_\_\_Datum \_\_\_\_\_\_\_\_\_\_\_\_\_\_\_\_\_\_\_\_Unterschrift / Stempel

Strubergasse 26

5020 Salzburg

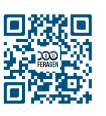

## **WICHTIG!**

Eine **korrekte Registrierung deines Tieres inkl. Testkit-ID** auf der **myFERAGEN Plattform ist Voraussetzung** für einen reibungslosen Testablauf. Bitte befolge die angegebenen Schritte dieser Anleitung auch bei bereits vorliegendem schriftlichen Untersuchungsantrag.

# **Anleitung** zur **KIT-Aktivierung** & **Probenentnahme**

Ihre Testkit ID erhalten Sie unter: support@feragen.at Telefonisch unter: 0 662 / 43 93 83 Festnetz AT bzw. 0 8654 / 68 24 430 Festnetz DE

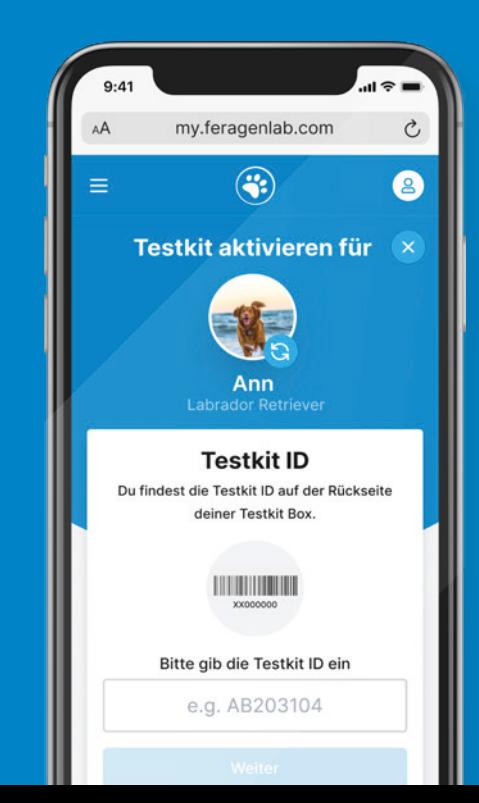

## **myFERAGEN Account erstellen**

Für eine schnelle und reibungslose Testabwicklung registriere Dich zuerst auf unserer Plattform myFERAGEN, erreichbar unter **my.feragenlab.com**. Hier werden auch sämtliche Testergebnisse für Dich bereitgestellt.

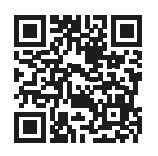

Account erstellen unter:

**https://my.feragenlab.com/login/register**

- Nutzerdaten eingeben
- E-Mail für die Accountaktivierung bestätigen
- Einloggen und los gehts!

Du besitzt bereits einen Account? Einfach unter **my.feragenlab.com** anmelden und mit dem nächsten Schritt fortfahren.

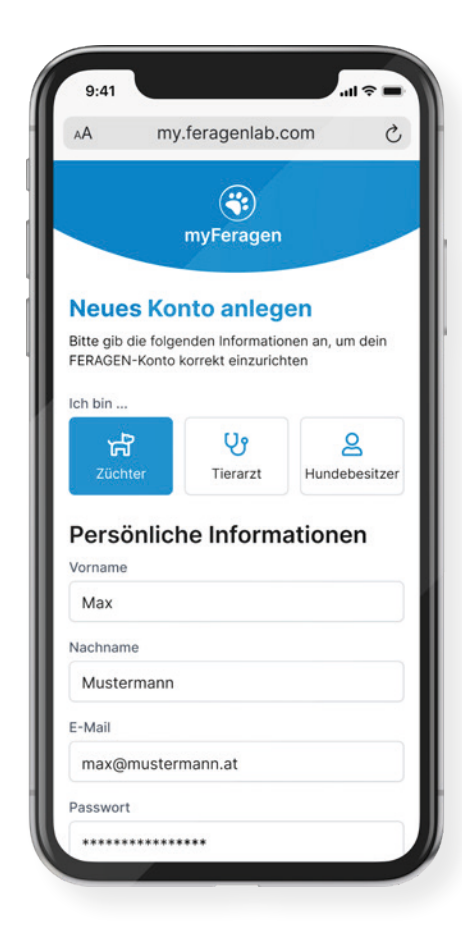

## **Hundeprofil hinzufügen**

Nach erfolgreichem Login klicke auf den Button **"Füge deinen ersten Hund hinzu"**, hiermit erstellst du das Profil für deinen Vierbeiner, für welchen du die genetische Analyse durchführen lassen möchtest.

**Speichere anschließend** die eingegebenen Informationen und gehe **weiter zu Schritt 3.**

- Klick auf **"Füge deinen ersten Hund hinzu"**
- Daten deines Vierbeiners eingeben
- Speichere das Profil

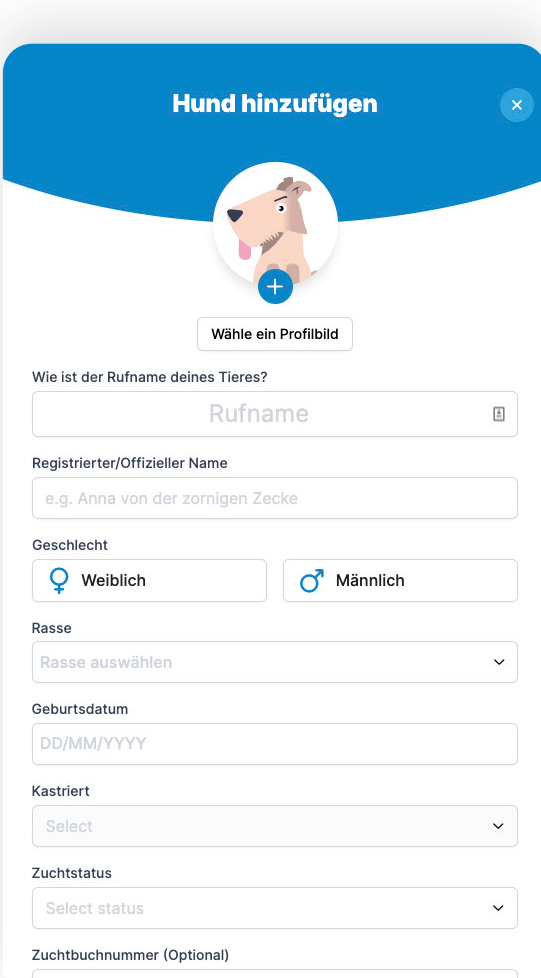

Zuchtbuchnummer

## **Testkit aktivieren**

Nach erfolgreichem Speichern des Hundeprofils klicke auf den Button "Testkit aktivieren" und folge den einzelnen Schritten. Die benötigten Informationen wie **Testkit-ID** findest Du wie folgt:

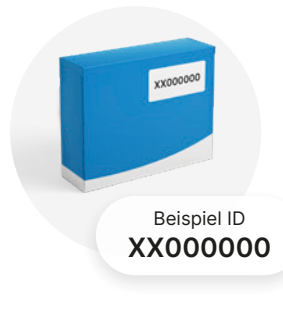

#### **Testkit-ID**

Deine Testkit-ID findest Du:

- Auf der Verpackung des Bürstchens
- Deiner Rechnung
- Auf der ersten Seite dieser Anleitung
- unter support@feragen.at
- oder Telefonisch unter: 0662 / 43 93 83 Festnetz AT bzw. 08654 / 68 24 430 Festnetz DE

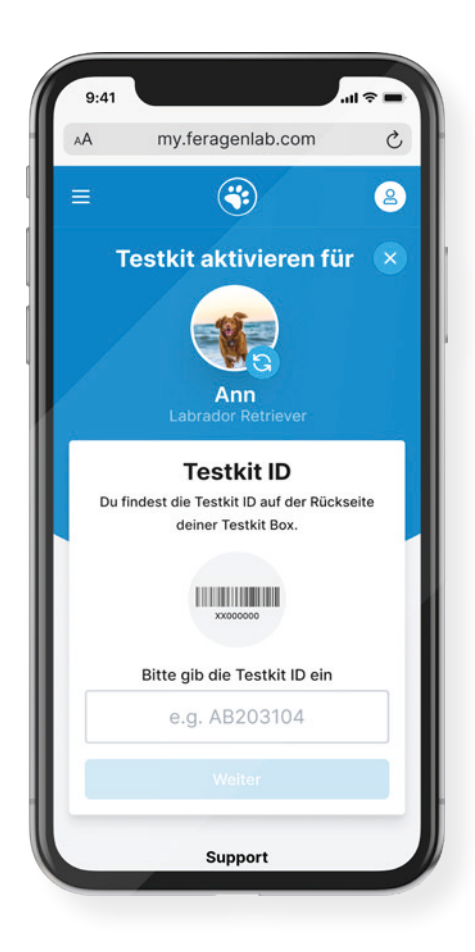

### **Probenentnahme**

Details zur Probenentnahme inklusive einer Schritt-für-Schritt-Anleitung findest Du auf unserer Plattform.

#### **Link zum Video & Anleitung**

https://my.feragenlab.com/testkit/how-to

#### **Wichtiger Hinweis:**

Du kannst die Identität deines Tieres verifizieren, indem du die Probe von einem Tierarzt, Zuchtwart oder einer offiziellen Person abnehmen lässt. Die Probenentnahme durch eine verifizierte Person kann erforderlich sein, damit die Ergebnisse von Zuchtverbänden akzeptiert werden. Das dafür benötigte Formular findest Du hier: **www.feragen.at/bestaetigung-probennehmer**

### **Schritt 5**

### **Rückversand der Probe**

Verpacke das abgestrichene Bürstchen in den beigelegten Umschlag und sende diesen an uns retour.

#### **Versand aus Österreich**

FERAGEN GmbH Strubergasse 26 5020 Salzburg

#### **Versand aus Deutschland**

KUBEOS GmbH c/o FERAGEN Niedervillern 8 83410 Laufen

#### **Internationale Sendungen**

FERAGEN GmbH Strubergasse 26 5020 Salzburg AUSTRIA

Wenn Du von außerhalb der EU Proben an uns senden möchtest, findest Du alle benötigten Unterlagen und Zollformulare **zum Download** unter **www.feragen.at/zoll**

# **FERAGEN 2000**

## **Du hast noch Fragen oder benötigst Hilfe?**

Wir helfen Dir gerne weiter. Egal ob per E-Mail, Telefon oder persönlich, wir freuen uns auf das Gespräch.

**Telefonisch erreichst Du uns** Mo bis Fr von 08:00 bis 17:00 unter: Festnetz AT: 0662 / 43 93 83 Festnetz DE: 08654 / 68 24 430

**oder per E-Mail:** support@feragen.at